# **pyopencap Documentation**

**pyopencap**

**Apr 10, 2023**

## **CONTENTS**

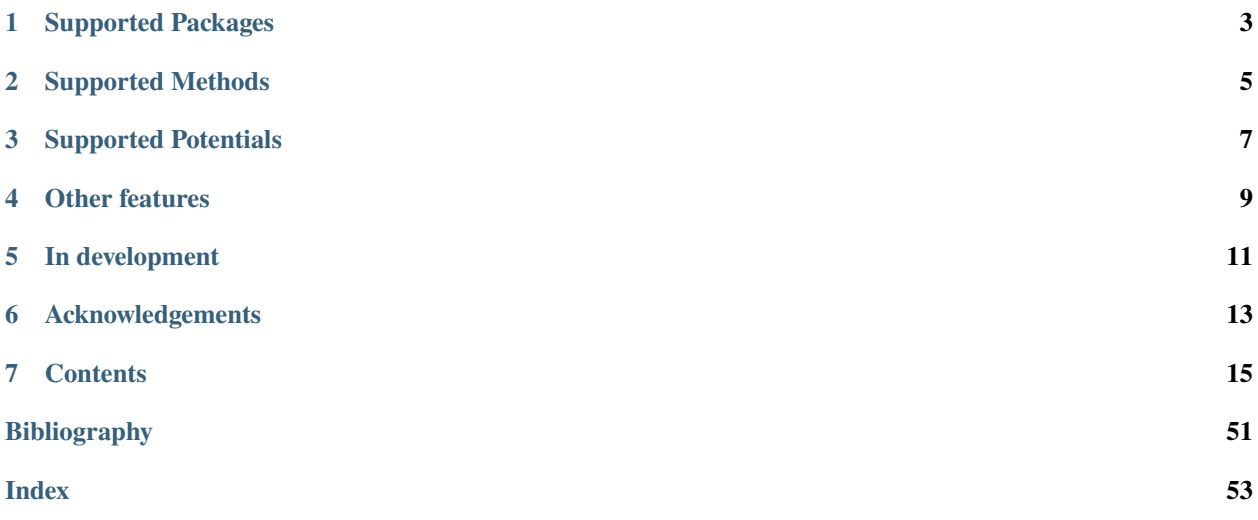

PyOpenCAP is the Python API for [OpenCAP,](https://github.com/gayverjr/opencap) an open-source software aimed at extending the functionality of quantum chemistry packages to describe resonances. PyOpenCAP uses the [pybind11](https://github.com/pybind/pybind11) library to expose C++ classes and methods, allowing calculations to be driven within a Python interpreter.

PyOpenCAP is currently capable of processing quantum chemistry data in order to perform 'projected' complex absorbing potential calculations on metastable electronic states. These calculations are able to extract resonance position and width at the cost of a single bound-state electronic structure calculation.

To get started, please see our *[Getting Started](#page-19-0)* page.

If you have questions or need support, please open an issue on GitHub, or contact us directly at [gayverjr@bu.edu.](mailto:gayverjr@bu.edu)

PyOpenCAP is released under the MIT [license.](https://github.com/gayverjr/opencap/blob/main/LICENSE)

**ONE**

## **SUPPORTED PACKAGES**

- <span id="page-6-0"></span>• [OpenMolcas](https://molcas.gitlab.io/OpenMolcas/sphinx/)
- [PySCF](http://pyscf.org/)
- [Q-Chem](https://www.q-chem.com/)
- Psi $4$
- [Columbus](https://www.univie.ac.at/columbus/)

## **TWO**

## **SUPPORTED METHODS**

- <span id="page-8-0"></span>• EOM-CC
- FCI
- MS-CASPT2 (and extended variants)
- TDDFT
- ADC (through [ADCC\)](https://adc-connect.org/)
- MR-CI family of methods

## **THREE**

## **SUPPORTED POTENTIALS**

- <span id="page-10-0"></span>• Box (analytical integrals are now available!)
- Smooth Voronoi
- *[Custom](#page-46-0)* CAP functions

Please see the *[keywords](#page-49-0)* section for more details.

## **FOUR**

## **OTHER FEATURES**

- <span id="page-12-0"></span>• Python based eigenvalue trajectory *[analysis](#page-35-0)* tools
- *[Custom](#page-46-0)* numerical integration grids

## **FIVE**

## **IN DEVELOPMENT**

- <span id="page-14-0"></span>• Feshbach projection approaches
- Tools for dyanmics on complex potential energy surfaces

## **ACKNOWLEDGEMENTS**

- <span id="page-16-0"></span>• We would like to give special thanks to Prof. Thomas Sommerfeld for generously providing us with a C++ implementation of analytical box CAP integrals. Please checkout his [repository](https://github.com/tsommerfeld/L2-methods_for_resonances) on GitHub for many implementations of L^2 methods for resonances!
- We would like to thank Prof. John Burkardt for his C++ implementation of the Incomplete Gamma function. Many of his wonderful open source codes can be found at his [website.](https://people.sc.fsu.edu/~jburkardt/)
- We would like to thank the Molecular Sciences Software Institute for funding this project. Please visit the [MolSSI](https://molssi.org/) website for their educational resources, fellowship opportunities, and software projects!
- We would like to thank Mushir Thodika from Temple University for his help in developing the interface with Columbus.

### **SEVEN**

## **CONTENTS**

## <span id="page-18-0"></span>**7.1 Installation**

### **7.1.1 Install with pip (recommended)**

pip install pyopencap # or pip3 install pyopencap

Precompiled Python wheels are available on Pypi for almost all Linux systems and most MacOS systems, for Python versions 3.6 and later.

### **7.1.2 Build from source**

#### **Dependencies**

Compiling PyOpenCAP from source requires first installing the following dependencies:

- C++ compiler with full C++17 language support and standard libraries
- Python3 interpreter and development libraries: version >= 3.6
- [CMake:](https://cmake.org/) version  $\geq$  = 3.12
- [HDF5:](https://www.hdfgroup.org/solutions/hdf5/) hierarchical data format, version >= 1.10
- [Eigen:](http://eigen.tuxfamily.org/dox/) linear algebra library, version >= 3.3

All of these dependencies are available through standard package managers such as [Homebrew,](https://brew.sh/) [Conda,](https://docs.conda.io/en/latest/) and yum/apt-get on Linux.

#### **Compiler**

For Mac/Linux users, any compiler which fully supports the C++17 standard should work (e.g GCC 7.x or later). If you are unsure, try updating to the latest version of your compiler.

#### **Building the package**

If your operating system/Python environment is not covered by any of our pre-built wheels, the command pip install pyopencap will download the tarball from Pypi and try to compile from source. You can also clone the repository and install a local version:

git clone https://github.com/gayverjr/opencap.git

cd opencap

pip install .

Compiling from source will take several minutes. To monitor your progress, you can run pip with the *–verbose* flag.

To ensure that the installation was successful, return to your home directory, start a Python shell, and type:

import pyopencap

If you cloned the repository, you can run the tests by entering the *pyopencap* directory, and running pytest.

## <span id="page-19-0"></span>**7.2 Getting Started**

#### **Constructing the System object**

The [System](#page-47-0) object of PyOpenCAP contains the geometry and basis set information, as well as the overlap matrix. The constructor takes in a Python dictionary as an argument, and understands a specific set of [keywords](https://gayverjropencap.readthedocs.io/en/latest/keywords.html) . There are four equivalent ways of specifying the geometry and basis set: qchem\_fchk, rassi\_h5, molden, and inline. Here, we'll use the rassi h5 file.

```
sys_dict = {"molecule": "rassi_h5","basis_file": "path/to/rassi/file.h5"}
s = pyopencap.System(sys_dict)
smat = s.get-overlap_matrix()
```
#### **Constructing the CAP object**

The CAP matrix is computed by the [CAP](#page-48-0) object. The constructor requires a [System](#page-47-0) object, a dictionary containing the CAP parameters, and the number of states.

```
nstates = 10cap\_dict = \{ "cap\_type": "box","cap_x":"2.76",
        "cap_y":"2.76",
        "cap_z":"4.88",
        "Radial_precision": "14",
        "angular_points": "110"}
pc = pyopencap.CAP(s,cap_dict,nstates)
```
#### **Parsing electronic structure data from file**

The [read\\_data\(\)](#page-48-1) function can read in the effective Hamiltonian and densities in one-shot when passed a Python dictionary with the right [keywords.](https://gayverjropencap.readthedocs.io/en/latest/keywords.html)

```
es_dict = {"method" : "ms-caspt2",
          "package": "openmolcas",
  "molcas_output":"path/to/output/file.out",
  "rassi_h5": "path/to/rassi/file.h5"}
pc.read_data(es_dict)
h0 = pc.get_H()
```
**Passing densities in RAM**

Alternatively, one can load in the densities one at a time using the  $add\_tdm()$  or  $add\_tdm()$  functions. The density matrices should be in atomic orbital basis, with the same atomic orbital ordering as the [System](#page-47-0) (which can be verify using check\_overlap\_matrix). The example below shows how one might pass the densities from a PySCF calculation:

```
s.check_overlap_mat(pyscf_smat,"pyscf")
pc = pyopencap.CAP(s,cap\_dict,10)for i in range(0,10):
    for j in range(i,10):
        dm1 = fs. trans_rdm1(fs.ci[i], fs.ci[j],myhf.mo-coeff.shape[1],mol.nelec)dm1_ao = np.einsum('pi,ij,qj->pq', myhf.mo_coeff, dm1, myhf.mo_coeff.conj())
        pc.add_tdm(dm1_ao,i,j,"pyscf")
        if i!=i:
            pc.add_tdm(dm1_ao,j,i,"pyscf")
```
Once all of the densities are loaded, the CAP matrix is computed using the *[compute\\_projected\\_cap\(\)](#page-48-4)* function. The matrix can be retrieved using the [get\\_projected\\_cap\(\)](#page-48-5) function.

```
>>> pc.compute_projected_cap()
>>> W_mat=pc.get_projected_cap()
```
We now have our zeroth order Hamiltonian (stored in h0) and our CAP matrix(W\_mat) in the state basis. Extracting resonance position and width requires analysis of the eigenvalue trajectories.

#### **Analysis**

PyOpenCAP provides user friendly tools for analysis of eigenvalue trajectories.

The [CAPHamiltonian](#page-37-0) contains functions aimed at diagonalization of the CAP Hamiltonian over a range of eta values. Assuming one has already obtained H0 and W in the state basis as numpy matrices, it can be constructed as such:

```
from pyopencap.analysis.CAPTrajectory import CAPHamiltonian
eta_list = npu.linspace(0,5000,101)eta_list = np around(eta_list * 1E-5, decimals=5)
CAPH = CAPHamiltonian(H0=h0, W=mat)# equivalently
CAPH = CAPHamiltonian(pc=pc)CAPH.run_trajectory(eta_list,cap_lambda=0.0)
```
One can easily plot the eigenvalue spectrum in au or eV (relative to a given reference energy) as follows:

```
# total energies
plt.plot(np.real(CAPH.total_energies),np.imag(CAPH.total_energies),'ro')
plt.show()
# excitation energies
plt.plot(np.real(CAPH.energies_ev(ref_energy)),np.imag(CAPH.energies_ev(ref_energy)),'ro
˓→')
plt.show()
```
To analyze a given trajectory, use [track\\_state\(\)](#page-39-0)

```
traj = CAPH.track_state(1,tracking="overlap")
```
*traj* is now a [EigenvalueTrajectory](#page-41-0) object, which contains helpful functions for analysis. One can plot raw and corrected trajectories:

```
plt.plot(np.real(traj.energies_ev(ref_energy)),np.imag(traj.energies_ev(ref_energy)),'-ro
˓→')
plt.plot(np.real(traj.energies_ev(ref_energy,corrected=True)),np.imag(traj.energies_
˓→ev(ref_energy,corrected=True)),'-bo')
```
There are also functions to help find the optimal value of the CAP strength parameter (and therefore, best estimate of resonance position and width) for uncorrected/corrected trajectories:

uc\_energy,uc\_eta\_opt = traj.find\_eta\_opt() corr\_energy,corr\_eta\_opt = traj.find\_eta\_opt(corrected=True)

For more information, please see the documentation for the [CAPHamiltonian](#page-37-0) and [EigenvalueTrajectory](#page-41-0) classes.

#### **See more**

Please see the notebooks in our [repository](https://github.com/gayverjr/opencap/tree/main/examples/analysis) for detailed examples which demonstrate the full functionality of PyOpen-CAP.

## <span id="page-21-0"></span>**7.3 Theory**

### **7.3.1 Resonances and Non-Hermitian Quantum Mechanics**

Electronic resonances are metastable electronic states with finite lifetimes embedded in the ionization/detachment continuum. Common examples include temporary anions formed by electron attachment, and core-excited and coreionized states which can undergo Auger decay or similar relaxation pathways. These states are not part of the usual  $L^2$ Hilbert space of square integrable functions, and instead belong to the continuous spectrum of the electronic Hamiltonian. Theoretical description of resonances is generally not possible by means of conventional bound-state quantum chemistry methods, and special techniques are required to obtain accurate energies and lifetimes.

Non-Hermitian quantum mechanics (NHQM) techniques provide an attractive approach that enables adaptation of existing quantum chemistry methodologies to treat metastable electronic states. In NHQM formalisms, a resonance appears as a single square-integrable eigenstate of a non-Hermitian Hamiltonian, associated with a with a complex eigenvalue:

$$
E = E_{res} - i\Gamma/2.
$$

The real part of the energy  $(E_{res})$  is the resonance position. The imaginary part  $(\Gamma/2)$  is the half-width, which is inversely proportional to the lifetime of the state [\[Reinhardt1982\]](#page-54-1).

### **7.3.2 Complex Absorbing Potential**

Complex absorbing potentials (CAPs) are imaginary potentials added to the Hamiltonian, and they are routinely used for evaluation of resonance parameters. In this context, CAPs transform a resonance into a single square integrable state, rendering it accessible by means of standard bound-state techniques. To this end, the electronic Hamiltonian is augmented with an imaginary potential:

$$
H^{CAP} = H - i\eta W
$$

where  $\eta$  is the CAP strength parameter, and W is a real potential which vanishes in the vicinity of the molecular system and grows with distance.

Since the CAP-augmented Hamiltonian depends on the strength of the CAP, a choice has to be made on the optimal value of  $\eta$  that provides best estimates of the resonance position and width. In a complete one-electron basis, the exact resonance position and width are obtained in the limit of an infinitesimally weak CAP  $(\eta\to 0^+)$ . In practice when finite

basis sets are used, an optimal CAP strength  $\eta_{opt}$  is found by locating a stationary point on the eigenvalue trajectory E( $\eta$ ). A commonly used criterion is the minimum of the logarithmic velocity ( $|\eta \frac{dE}{d\eta}| \to min$ ) [\[Riss1993\]](#page-54-2).

### **7.3.3 Projected CAP**

There are multiple strategies for how to incorporate CAPs into an electronic structure calculation. The most straightforward implementation is to engage the one-electron CAP term starting at the lowest level of theory (e.g. Hartree-Fock). While conceptually simple, this requires modification of electronic structure routines to handle the complex objects. Additionally, this approach requires a unique calculation for each  $\eta$  along the eigenvalue trajectory, which can become prohibitively expensive for larger systems or dynamical simulation.

An efficient alternative is to treat the CAP as a first order perturbation, considering only a small subset of the eigenstates of the real Hamiltonian [\[Sommerfeld2001\]](#page-54-3). In this so called subspace projection scheme, the CAP will be introduced in the correlated basis of the reduced subset of states:

$$
W_{uv}^{CB}=\langle u|W|v\rangle
$$

where  $u$  and  $v$  are eigenstates of the real Hamiltonian. Since the CAP is a one-particle operator, these expressions can easily be evaluated using the CAP matrix in atomic orbital basis evaluated separately, the one-electron reduced density matrices ( $\rho$ ) for each state, and the set of transition density matrices ( $\gamma$ ) between each pair of states that are obtained from the bound-state calculation.

$$
W_{uv}^{CB} = \begin{cases} Tr\left[W^{AO} \gamma^{uv}\right], & u \neq v \\ Tr\left[W^{AO} \rho^{u}\right], & u = v \end{cases}
$$

Once CAP matrix is evaluated the CAP-augmented Hamiltonian is constructed as follows:

$$
H^{CAP}=H_0-i\eta W^{CB}
$$

where  $H_0$  is an appropriate zeroth order Hamiltonian obtained from the electronic structure calculation, and  $W^{CB}$  is the CAP represented in the correlated basis. Diagonalization of this CAP-augmented Hamiltonian yields  $\eta$ -dependent eigenvalues that are used to extract resonance position and width. Importantly, as only a small number of states in considered (typically less than 30), finding the eigenvalues of the CAP-augmented Hamiltonian has negligible cost in comparison to the bound-state electronic structure calculation required to get the initial set of states  $(u,v,.)$ . Thus, although this perturbative or projected approach introduces another parameter (number of eigenstates), the overall cost is essentially reduced to that of a single electronic structure calculation.

With the zeroth order Hamiltonian and the CAP matrix, eigenvalue trajectories can be generated by means of simple external scripts, and estimates of resonances positions and widths can be obtained from analysis of the trajectories.

### **7.3.4 Continuum Remover CAP**

One of the major challenges of analyzing eigenvalue trajectories is the appearance of of unphysical stationary points. To separate the physical complex energy stabilized points from the non physical ones, Moiseyev and coworkers [\[Moiseyev2009\]](#page-54-4) have proposed adding an additional artificial real valued potential to the CAP Hamiltonian.

$$
H^{CAP} = H_0 + (\lambda - i\eta)W^{CB}
$$

This approach is known as continuum remover-CAP or CR-CAP. The idea behind this CR-CAP is that the true resonance wave function is insensitive to such a potential due to its bound-like nature, while artificial stabilization points corresponding to the scattering states would be significantly affected by the additional real valued potential.  $\lambda$  can be positive or negative, and there is usually no need to optimize  $\lambda$ , as it is only used for the purpose of identifying the true resonance stabilization point.

## **7.3.5 References**

## **7.4 Interfaces**

PyOpenCAP officially supports interfaces with the OpenMolcas, Q-Chem, Psi4, Columbus, and PySCF software packages.

## <span id="page-23-0"></span>**7.4.1 OpenMolcas**

*[OpenMolcas](#page-23-0)* is an open-source quantum chemistry package which specializes in multiconfigurational approaches to electronic structure. OpenMolcas can be used in tandem with PyOpenCAP to perform complex absorbing potential (extended)multi-state complete active space second order perturbation theory [**CAP/MS-CASPT2**] calculations, which have been shown to yield accurate energies and lifetimes for metastable electronic states. Here, we outline the steps of performing these calculations using OpenMolcas and PyOpenCAP. Some suggested readings are provided at the bottom of the page.

#### **Step 1: Running OpenMolcas calculation**

To generate the one-particle densities required to construct the CAP matrix, the RASSI module must be executed with the TRD1 keyword activated. When using XMS-CASPT2, RMS-CASPT2, or other variants which utilize rotated CASSCF wave functions, the CAP matrix will eventually be rotated into the new basis using the rotation matrix in the output (U^dagger\*W\*U). RASSI will save transition density matrices between each pair of CASSCF states as well as the one-particle density matrices for each state to a file titled \$Jobname.rassi.h5.

#### **Export transition densities with RASSI**

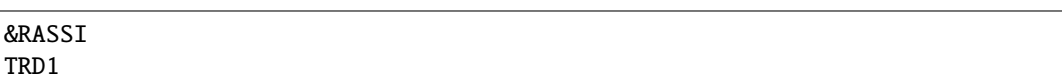

#### **Generate effective Hamiltonian with MS-CASPT2**

The MS-CASPT2 approach is required to generate an appropriate zeroth Hamiltonian for the projected CAP method. To activate MS-CASPT2 in OpenMolcas, use the Multistate keyword in the CASPT2 module.

&CASPT2 Multistate = all

See the OpenMolcas manual for other variants of MS-CASPT2 which can be activated in the &CASPT2 section.

#### **Step 2: Importing the data to PyOpenCAP**

#### **System object**

To run a PyOpenCAP calculation, the geometry and basis set must be imported into a [System](#page-47-0) object. The constructor takes in a Python dictionary as an argument. The relevant keywords are discussed here, and more information is provided in the *[keywords](#page-49-0)* page.

#### *Rassi.h5*

The rassi.h5 file which contains the one-particle densities also contains the geometry and basis set information. To read in from rassi, "molcas\_rassi" must set as the value to the key "molecule", and the path to the file must be set as the value to the key "basis\_file". Here is an example:

```
sys_dict = {"molecule": "molcas_rassi","basis_file": "path/to/rassi.h5"}
my_system = pyopencap.System(sys_dict)
```
#### *Molden*

Molden files generated by OpenMolcas contain the geometry and basis set information. To read in from molden, "molden" must be set as the value to the key "molecule", and the path to the file must be set as the value to the key "basis\_file". Here is an example:

```
sys_dict = {"molecule": "molden","basis_file": "path/to/file.molden"}
my_system = pyopencap.System(sys_dict)
```
#### *Inline(not recommended)*

The molecule and basis set can also be specified manually. The "molecule" keyword must be set to "read", and then an additional keyword "geometry:" must be specified, with a string that contains the geometry in xyz format. The "basis\_file" keyword must be set to a path to a basis set file formatted in Psi4 style, which can be downloaded from the MolSSI [BSE.](https://www.basissetexchange.org/) Other optional keyword for this section include "bohr\_coordinates" and cart\_bf. Please see the *[keywords](#page-49-0)* section for more details. Up to G-type functions are supported.

```
sys_dict = {"geometry": '''N 0 0 1.039
                        N 0 0 -1.039
                        X 0 0 0.0''',
                  "molecule" : "read",
                   "basis_file":"path/to/basis.bas",
                   "cart_bf":"d",
                   "bohr_coordinates:": "true"}
my_system = pyopencap.System(sys_dict)
```
#### **One particle densities/zeroth order Hamiltonian**

The CAP matrix is computed by the [CAP](#page-48-0) object. The constructor requires a [System](#page-47-0), a dictionary containing the CAP parameters, the number of states, and finally the string "openmolcas", which denotes the ordering of the atomic orbital basis set. An example is provided below. Please see the keywords section for more information on the CAP parameters.

```
cap\_dict = \{ "cap\_type": "box".
            "cap_x":"2.76",
            "cap_y": "2.76"
            "cap_z":"4.88",
            "Radial_precision": "14",
            "angular_points": "110"}
nstates = 10pc = pyopencap.CAP(my_system,cap_dict,nstates)
```
Before we can compute the CAP matrix in the state basis, we must load in the density matrices. The best way is to use the [read\\_data\(\)](#page-48-1) function. As shown below, we define a dictionary which contains the following keys: "package"(openmolcas), "method" (electronic structure method chosen), "rassi\_h5"(density matrices), and "molcas\_output"(output file containing effective Hamiltonian). The effective Hamiltonian can be retrieved using the [get\\_H\(\)](#page-48-6) function of the [CAP](#page-48-0) object. Currently, only effective Hamiltonians from MS-CASPT2 calculations can be parsed from an OpenMolcas output file.

```
es_dict = { "package": "openmolcas",
      "method" "ms-caspt2",
       "molcas_output":"path/to/output.out",
       "rassi_h5":"path/to/rassi.h5"}
```
(continues on next page)

(continued from previous page)

pc.read\_data(es\_dict) # save the effective Hamiltonian for later use  $h0 = pc.get_H()$ 

#### **Step 3: Computing the CAP matrix**

Once all of the densities are loaded, the CAP matrix is computed using [compute\\_projected\\_cap\(\)](#page-48-4). The matrix can be retrieved using [get\\_projected\\_cap\(\)](#page-48-5).

```
pc.compute_projected_cap()
W_mat=pc.get_projected_cap()
```
*Note:*

When using cartesian d, f, or g-type basis functions, special care must be taken to ensure that the normalization conventions match what is used by OpenMolcas. In these cases, [compute\\_ao\\_cap\(\)](#page-48-7) and then [renormalize\(\)](#page-48-8) or [renormalize\\_cap\(\)](#page-48-9) should be invoked before calling [compute\\_projected\\_cap\(\)](#page-48-4).

```
pc.compute_ao_cap(cap_dict)
pc.renormalize()
pc.compute_projected_cap()
```
#### **Step 4: Generate and analyze eigenvalue trajectories**

H0 and W, or the [CAP](#page-48-0) object can be used to construct a [CAPHamiltonian](#page-37-0) object.

```
from pyopencap.analysis import CAPHamiltonian
CAPH = CAPHamiltonian(H0=H0, W=W_matrix)# equivalently
CAPH = CAPHamiltonian(pc=pc)
```
See the *[analysis](#page-35-0)* section for more details.

#### **Officially supported methods**

The following methods have been benchmarked, and the  $read\_data()$  function is capable of parsing output files to obtain the zeroth order Hamiltonian.

• MS-CASPT2, and other variants (e.g. XMS-CASPT2) which utilize unitary rotations of the original CASSCF states. The CAP matrix will be rotated into the new basis using the rotation matrix.

#### **Untested (use at your own risk!)**

The following methods are capable of dumping densities using the TRD1 keyword of the RASSI module, but have not been benchmarked for any systems, and the zeroth order Hamiltonian cannot be parsed from the output file using the [read\\_data\(\)](#page-48-1) function. Use at your own caution, and please contact us if you find success using any of these methods so we can add official support!

- (QD)DMRG-(PC/SC)NEVPT2
- SS-CASPT2
- MC-PDFT

#### **Suggested reading**

## **7.4.2 PySCF**

[PySCF](http://pyscf.org/) is an ab initio computational chemistry program natively implemented in Python. The major advantage of using Pyscf in tandem with OpenCAP is that calculations can be performed in one-shot within the same python script. Since PySCF allows direct control over data structures such as density matrices, the interface between PySCF and OpenCAP is seamless.

#### **Step 1: Defining the System object**

#### **Molden(recommended)**

The best way to construct the [System](#page-47-0) object is to import the geometry and basis set from a molden file generated by a PySCF. This ensures proper ordering of the AO basis set.

```
molden_dict = {"basis_file":"molden_in.molden","molecule": "molden"}
pyscf.tools.molden.from_scf(myhf,"molden_in.molden")
s = pyopencap.System(molden_dict)
```
#### **Inline**

The molecule and basis set can also be specified inline. The "molecule" keyword must be set to "read", and then an additional keyword "geometry" must be specified, with a string that contains the geometry in xyz format. The "basis\_file" keyword must be set to a path to a basis set file formatted in Psi4 style, which can be downloaded from the MolSSI [BSE.](https://www.basissetexchange.org/) Other optional keyword for this section include "bohr\_coordinates" and "cart\_bf". Please see the *[keywords](#page-49-0)* section for more details. It is recommended to check the overlap matrix to ensure that the ordering and normalization matches. Up to G-type functions are supported.

```
pyscf_smat = scf.hf.get_ovlp(mol)
sys_dict = {"geometry": '''N 0 0 1.039
                        N 0 0 -1.039X 0 0 0.0''',
                   "molecule" : "read",
                   "basis_file":"path/to/basis.bas",
                   "cart_bf":"d",
                   "bohr_coordinates:": "true"}
s.check_overlap_mat(pyscf_smat,"pyscf")
```
#### **Step 1: Defining the CAP object**

The CAP matrix is computed by the [CAP](#page-48-0) object. The constructor requires a [System](#page-47-0) object, a dictionary containing the CAP parameters, and the number of states. An example is provided below. Please see the *[keywords](#page-49-0)* section for more information on the CAP parameters.

```
nstates = 10cap\_dict = {"cap_type": "box",
            "cap_x":"2.76",
            "cap_y":"2.76",
            "cap_z":"4.88",
            "Radial_precision": "14",
            "angular_points": "110"}
pc = pyopencap.CAP(my_system,cap_dict,nstates)
```
#### **Step 2: Passing the density matrices**

The simplest interface is with the FCI modules. Transition densities can be obtained using the trans\_rdm1() function:

```
fs = fci.FCI(mol, myhf.mo-coeff)e, c = fs.kernel()# tdm between ground and 1st excited states
dm1 = fs. trans_rdm1(fs.ci[0], fs.ci[1],myhf.mo-coeff.shape[1],mol.nelec)
```
Importantly, trans\_rdm1 returns the density matrix in **MO basis**. Thus before passing it to PyOpenCAP, it **must be transformed into AO basis**:

```
dm1_ao = np.einsum('pi,ij,qj->pq', myhf.mo_coeff, dm1, myhf.mo_coeff.conj())
```
Densities are loaded in one at a time using  $add\_tdm()$ . Ensure that the indices of each state match those of the zeroth order Hamiltonian.

```
for i in range(0,len(fs.ci)):
   for j in range(0,len(fs.ci)):
        dm1 = fs. trans_rdm1(fs.ci[i], fs.ci[j],myhf.mo-coeff.shape[1],mol.nelec)dm1_ao = np.einsum('pi,ij,qj->pq', myhf.mo\_coeff, dm1, myhf.mo\_coeff.comj())pc.add_tdm(dm1_ao,i,j,"pyscf")
```
*Note:*

The interface with PySCF is not restricted to the FCI module. The [add\\_tdm\(\)](#page-48-3) function is completely general; it requires only that the densities are in AO basis, and that the basis set ordering matches the system. Examples for ADC, EOM-EA-CCSD, and TDA-TDDFT are provided in the repository.

#### **Step 3: Computing the CAP matrix**

Once all of the densities are loaded, the CAP matrix is computed using the *[compute\\_projected\\_cap\(\)](#page-48-4)* function. The matrix can be retrieved using the [get\\_projected\\_cap\(\)](#page-48-5) function.

```
pc.compute_projected_cap()
W_mat=pc.get_projected_cap()
```
*Note:*

When using cartesian d, f, or g-type basis functions, special care must be taken to ensure that the normalization conventions match what is used by OpenMolcas. In these cases,  $compute_ao\_cap()$  and then [renormalize\(\)](#page-48-8) or [renormalize\\_cap\(\)](#page-48-9) should be invoked before calling [compute\\_projected\\_cap\(\)](#page-48-4).

```
pc.compute_ao_cap(cap_dict)
pc.renormalize_cap(pyscf_smat,"pyscf")
pc.compute_projected_cap()
```
#### **Step 4: Generate and analyze eigenvalue trajectories**

H0 and W can be used to construct a CAPHamiltonian object. In many cases, it can be advantageous to use the export() function, which generates an OpenCAP formatted output file, which can be used for later analysis.

```
from pyopencap.analysis import CAPHamiltonian
CAPH = CAPHamiltonian(H0=H0,W=W_mat)
CAPH.export("output.out")
```
See the *[analysis](#page-35-0)* section for more details.

#### **Officially supported methods**

- Full CI
- ADC (through [ADCC\)](https://adc-connect.org)
- TDA-TDDFT

#### **Untested (use at your own risk!)**

Any module which one particle transition densities available can be supported. This includes all methods which can utilize the trans\_rdm1 function, including but not limited to:

• MRPT

## **7.4.3 QChem**

PyOpenCAP supports an interface with the [Q-Chem](https://www.q-chem.com/) quantum chemistry package.

#### **Importing data**

#### **System object**

The geometry and basis set can be imported into a [System](#page-47-0) object using .fchk files.

```
import pyopencap
sys_dict = {"molecule": "qchem_fchk","basis_file": "path/to/qc.fchk"}
my_system = pyopencap.System(sys_dict)
```
**CAP object** Densities can be read in from .fchk files, and the zeroth order Hamiltonian can be read from Q-Chem output files for EOM-CC calculations. To export the full densities to .fchk, GUI=2 must be set in the \$rem card, and PROJ\_CAP=3 must be set in the \$complex\_ccman card. See the O-Chem [manual](https://manual.q-chem.com/latest/sub_cc_cs_cap.html) for more details.

The following snippet can be used to read the data from a Q-Chem output and properly formatted .fchk file, and calculate the CAP matrix:

```
cap\_dict = \{ "cap\_type": "box","cap_x":"2.76",
            "cap_y":"2.76",
            "cap_z":"4.88",
            "Radial_precision": "14",
            "angular_points": "110"}
nstates = 10pc = pyopencap.CAP(my_system,cap_dict,nstates)
# read in densities
   es_dict = {"method" : "eom",
               "package": "qchem",
       "qchem_output":"path/to/output.out",
       "qchem_fchk":"path/to/qc.fchk"}
pc.read_data(es_dict)
# save the zeroth order Hamiltonian for later use
h0 = pc.get_H()pc.compute_projected_cap()
W_mat=pc.get_projected_cap()
```
#### **Generate and analyze eigenvalue trajectories**

H0 and W, or the [CAP](#page-48-0) object can be used to construct a [CAPHamiltonian](#page-37-0) object.

```
from pyopencap.analysis import CAPHamiltonian
CAPH = CAPHamiltonian(H0=H0,W=W_mat)
# equivalently
CAPH = CAPHamiltonian(pc=pc)
```
Additionally, Q-Chem (starting from version 5.4) natively implements Projected CAP-EOM-CC and Projected CAP-ADC methods, and prints the necessary matrices to the output. PyOpenCAP can parse these output files to generate [CAPHamiltonian](#page-37-0) objects.

```
from pyopencap.analysis import CAPHamiltonian
CAPH = CAPHamiltonian(output="proj-eomcc.out",irrep="B2g")
CAPH = CAPHamiltonian(output="proj-adc.out",onset="3000")
```
See the *[analysis](#page-35-0)* section for more details.

### **7.4.4 PSI4**

[PSI4](http://www.psicode.org/) is a C++/Python core that easily interfaces with and is extended by standalone community projects. The major advantage of using PSI4 in tandem with PyOpenCAP is that calculations can be performed in one-shot within the same python script. Since PSI4 allows direct control over data structures such as density matrices, the interface between PSI4 and PyOpenCAP is seamless. Our interface has been tested for the Psi4 dev build, which is available via conda:

```
conda install -c psi4/label/dev psi4
```
#### **Step 1: Defining the System object**

#### **Molden(recommended)**

The best way to construct the *[System](#page-47-0)* object is to import the geometry and basis set from a molden file generated by a PSI4. This ensures proper ordering of the AO basis set.

```
psi4.molden(wfn, 'molden_in.molden')
molden_dict = {"basis_file":"molden_in.molden","molecule": "molden"}
s = pyopencap.System(molden_dict)
```
#### **Inline**

The molecule and basis set can also be specified inline. The "molecule" keyword must be set to "read", and then an additional keyword "geometry" must be specified, with a string that contains the geometry in xyz format. The "basis\_file" keyword must be set to a path to a basis set file formatted in Psi4 style, which can be downloaded from the MolSSI [BSE.](https://www.basissetexchange.org/) Other optional keyword for this section include "bohr\_coordinates" and "cart\_bf". Please see the *[keywords](#page-49-0)* section for more details. It is recommended to check the overlap matrix to ensure that the ordering and normalization matches. Up to G-type functions are supported.

```
E, wfn = psi4.energy('scf', return_wfn=True)mints = psi4.core.MintsHelper(wfn.basisset())
S_mat = np.asarray(mints.ao_overlap())
sys_dict = {"geometry": '''N 0 0 1.039
                         N 0 0 -1.039
                         X 0 0 0.0''',
                   "molecule" : "read",
                   "basis_file":"path/to/basis.bas",
                   "cart_bf":"d",
                   "bohr_coordinates:": "true"}
s.check_overlap_mat(S_mat,"psi4")
```
#### **Step 1: Defining the CAP object**

The [CAP](#page-48-0) matrix is computed by the CAP object. The constructor requires a [System](#page-47-0) object, a dictionary containing the CAP parameters, and the number of states. An example is provided below. Please see the keywords section for more information on the CAP parameters.

```
cap_dict = {"cap_type": "box",
            "cap_x":"2.76",
            "cap_y":"2.76",
            "cap_z":"4.88",
            "Radial_precision": "14",
            "angular_points": "110"}
nstates = 10pc = pyopencap.CAP(my_system,cap_dict,nstates)
```
#### **Step 2: Passing the density matrices**

The simplest interface is with the full CI module. One can request one particle densities to be calculated by using the *opdm* and *tdm* options:

```
psi4.set_options({"opdm":True,"num_roots":nstates,"tdm":True,"dipmom":True})
ci_energy, ci_wfn = psi4.energy('FCI', return_wfn=True)
```
Densities are now available through the *get opdm* function. One must be careful to ensure that the densities are represented in AO basis before passing to PyOpenCAP using the [add\\_tdm\(\)](#page-48-3) function:

```
for i in range(0,nstates):
    for j in range(i,nstates):
        \text{opdm\_mo} = \text{ci\_wfn.get\_opdm}(i, j, "SUM", True)opdm_so = psi4.core.triplet(ci_wfn.Ca(), opdm_mo, ci_wfn.Ca(), False, False,\Box\rightarrowTrue)
        opdm_ao = psi4.core.Matrix(n_bas,n_bas)
        opdm_ao.remove_symmetry(opdm_so,so2ao)
        pc.add_tdm(opdm_ao.to_array(),i,j,"psi4")
        if not i == j:
             pc.add_tdm(opdm_ao.to_array().conj().T,j,i,"psi4")
```
Please see the [PSI4](http://www.psicode.org/) documentation for more details, or our repository for an example.

*Note:*

The interface with Psi4 is not restricted to FCI. The [add\\_tdm\(\)](#page-48-3) function is completely general; it requires only that the densities are in AO basis, and that the basis set ordering matches the system. An example for ADC is provided in the repository.

#### **Step 3: Computing the CAP matrix**

Once all of the densities are loaded, the CAP matrix is computed using the *[compute\\_projected\\_cap\(\)](#page-48-4)* function. The matrix can be retrieved using the [get\\_projected\\_cap\(\)](#page-48-5) function.

```
pc.compute_projected_cap()
W_mat=pc.get_projected_cap()
```
#### **Step 4: Generate and analyze eigenvalue trajectories**

H0 and W can be used to construct a CAPHamiltonian object. In many cases, it can be advantageous to use the export() function, which generates an OpenCAP formatted output file, which can be used for later analysis.

```
from pyopencap.analysis import CAPHamiltonian
CAPH = CAPHamiltonian(H0=H0, W=W_matrix)CAPH.export("output.out")
```
See the *[analysis](#page-35-0)* section for more details.

#### **Officially supported methods**

- Full CI
- ADC (through [ADCC\)](https://adc-connect.org)

### **7.4.5 Columbus**

[COLUMBUS](https://www.univie.ac.at/columbus/) is a collection of programs designed primarily for multi-reference (MR) calculations on electronic ground and excited states of atoms and molecules. Here, we outline the steps of performing CAP-MRCI calculations with Columbus and OpenCAP, though the steps are broadly applicable to any of the methods. These steps have only been tested for the serial version of Columbus.

#### **Step 1: Running MRCI calculation**

When running the MRCI calculation, ensure that transition moments between each pair of relevant states are requested. Once the MRCI calculation is finished, navigate to the WORK directory. Assuming one has set up the input properly, the following files will be needed

- *cid1trfl*: files for each pair of states, including state density matrices (i.e. cid1trfl.FROMdrt1.state1TOdrt1.state1)
- *ciudgsm*: file which contains final MRCI energies and convergence information
- *tranls*: file which contains information on active space/frozen orbitals, which is necessary to fully reconstruct density matrices in AO basis

Also, the MO coefficients will be needed, which are located in the MOLDEN directory:

• *molden\_mo\_mc.sp*: optimized MO coefficients from MCSCF calculation in .molden format

#### **Step 2: Generating human readable density matrix files**

The next step is to convert the *cid1trfl* files into a human readable format. The Columbus utility *iwfmt.x* can be used for this purpose. We provide a bash script in the main repository utilities/write\_iwfmt.bash which can be executed in the WORK directory to generate these files, assuming that the \$COLUMBUS environment variable is properly set.

#### **Step 2: Importing the data to PyOpenCAP**

#### **System object**

To run a PyOpenCAP calculation, the geometry and basis set must be imported into a [System](#page-47-0) object. The constructor takes in a Python dictionary as an argument.

#### *Molden (recommended)*

Molden files generated by Columbus contain the geometry and basis set information. To read in from molden, "molden" must be set as the value to the key "molecule", and the path to the file must be set as the value to the key "basis file". Here is an example:

```
sys_dict = {"molecule": "molden","basis_file": "path/to/file.molden"}
my_system = pyopencap.System(sys_dict)
```
#### *Inline(not recommended)*

The molecule and basis set can also be specified manually. The "molecule" keyword must be set to "read", and then an additional keyword "geometry:" must be specified, with a string that contains the geometry in xyz format. The "basis\_file" keyword must be set to a path to a basis set file formatted in Psi4 style, which can be downloaded from the MolSSI [BSE.](https://www.basissetexchange.org/) Other optional keyword for this section include "bohr\_coordinates" and cart\_bf. Please see the *[keywords](#page-49-0)* section for more details. Up to G-type functions are supported.

```
sys\_dict = {''qeh} "''': "''N \ 0 \ 0 \ 1.039N 0 0 -1.039
                         X 0 0 0.0''',
                   "molecule" : "read",
                   "basis_file":"path/to/basis.bas",
                   "cart_bf":"d",
                   "bohr_coordinates:": "true"}
my_system = pyopencap.System(sys_dict)
```
#### **One particle densities/zeroth order Hamiltonian**

The CAP matrix is computed by the [CAP](#page-48-0) object. The constructor requires a [System](#page-47-0), a dictionary containing the CAP parameters, the number of states, and finally the string "openmolcas", which denotes the ordering of the atomic orbital basis set. An example is provided below. Please see the keywords section for more information on the CAP parameters.

```
cap_dict = {"cap_type": "box",
            "cap_x":"2.76",
            "cap_y":"2.76",
            "cap_z":"4.88"}
nstates = 10pc = pyopencap.CAP(my_system,cap_dict,nstates)
```
Before we can compute the CAP matrix in the state basis, we must load in the density matrices. Due to the large number of files generated by Columbus, we have provided a [colparser](#page-44-0) utility to manage the data.

A [colparser](#page-44-0) object is instantiated using the *tranls* file and the MO coefficients:

parser = colparser('data\_files/molden\_mo\_mc.sp', 'data\_files/tranls')

The zeroth order Hamiltonian, which is diagonal for MR-CI, can be read in from the *ciudgsm* file as follows:

```
H0 = parser.get_H0(filename='data_files/ciudgsm')
```
Densities are loaded in one at a time using [pyopencap.analysis.colparser.sdm\\_ao\(\)](#page-45-0) / [pyopencap.analysis.](#page-46-1) colparser.  $tdm_a$  ao() and  $add\_tdm$ (). To specify which tdm/sdm to parse, one can use state and optionally DRT indices:

```
for i in range(0,nstates):
        for j in range(i,nstates):
                 if i == j:# Indices start from 0 in pyopencap, but from 1 in Columbus file␣
\rightarrownames
                          dm1_ao = parser.sdm_ao(i+1,data_dir='data_files',DRTn=1)
                         pc.add_tdm(dm1_ao,i,j,'molden')
                 else:
                          # Indices start from 0 in pyopencap, but from 1 in Columbus file␣
\rightarrownames
                          dm1_ao = parser.tdm_ao(i+1, j+1,drtFrom=1,drtTo=1, data_dir='data_\rightarrowfiles')
                         pc.add_tdm(dm1_ao,i,j,'molden')
                         pc.add_tdm(dm1_ao.conj().T,j,i,'molden')
pc.compute_projected_cap()
W=pc.get_projected_cap()
```
In this example, the files are assumed to located in ./data\_files with names cid1trfl.FROMdrt{drtFrom}. state{i}TOdrt{drtTo}.state{i}.iwfmt, which is consistent with them having been generated by the utilities/write\_iwfmt.bash script.

Alternatively, one can absolute paths:

```
dm1_ao = parser.sdm_ao(1,filename='data_files/cid1trfl.FROMdrt1.state1TOdrt1.state1.iwfmt
\leftrightarrow')
pc.add_tdm(dm1_ao,0,0,'molden')
```
#### **Step 4: Generate and analyze eigenvalue trajectories**

H0 and W, or the [CAP](#page-48-0) object can be used to construct a [CAPHamiltonian](#page-37-0) object.

```
from pyopencap.analysis import CAPHamiltonian
CAPH = CAPHamiltonian(H0=H0, W=W_matrix)# equivalently
CAPH = CAPHamiltonian(pc=pc)
```
See the *[analysis](#page-35-0)* section for more details.

#### **Officially supported methods**

MR-CISD has been officially tested, though the interface should work with other methods. Please contact us if you find success or have issues using any other methods so we can add official support!

## <span id="page-35-0"></span>**7.5 Analysis Tools**

PyOpenCAP provides user friendly tools for analysis of eigenvalue trajectories in the form of [CAPHamiltonian](#page-37-0) and [EigenvalueTrajectory](#page-41-0) objects.

#### **Basic usage**

The [CAPHamiltonian](#page-37-0) contains functions aimed at diagonalization of the CAP Hamiltonian over a range of eta values. Assuming one has already obtained H0 and W in the state basis as numpy matrices:

```
from pyopencap.analysis.CAPTrajectory import CAPHamiltonian
eta_list = npuinspace(0, 2000, 101)eta_list = eta_list * 1E-5
CAPH = CAPHamiltonian(H0=h0, W=mat)CAPH.run_trajectory(eta_list,cap_lambda=0.0)
# track the 4th state
traj = CAPH.track\_state(4, tracking="overlap")
```
Alternatively, one can read in H0 and W from OpenCAP/Q-Chem output files:

```
from pyopencap.analysis.CAPTrajectory import CAPHamiltonian
eta_list = npu.linspace(0, 2000, 101)eta_list = eta_list * 1E-5
CAPH = CAPHamiltonian(output_file="path/to/output.out")
CAPH.run_trajectory(eta_list,cap_lambda=0.0)
# track the 4th state
traj = CAPH.track\_state(4, tracking="overlap")
```
In both snippets, *traj* is now a *[EigenvalueTrajectory](#page-41-0)* object, which contains helpful functions for analysis. For example, one can find the optimal value of the CAP strength parameter for uncorrected/corrected trajectories:

uc\_energy,uc\_eta\_opt = traj.find\_eta\_opt() corr\_energy,corr\_eta\_opt = traj.find\_eta\_opt(corrected=True)

For more information, please see the documentation for the [CAPHamiltonian](#page-37-0) and [EigenvalueTrajectory](#page-41-0) classes.

### **7.5.1 CAPHamiltonian**

This section briefly describes how to use the CAPHamiltonian object to generate eigenvalue trajectories.

#### **Initialization**

[CAPHamiltonian](#page-37-0) objects can be initialized in one of two ways. The first is to pass H0 and W as numpy arrays:

```
from pyopencap.analysis.CAPTrajectory import CAPHamiltonian
CAPH = CAPHamiltonian(H0=h0, W=mat)
```
The other is to read them in from an OpenCAP output file, or from a Q-Chem output file generated by a Projected CAP-EOM-CC or Projected CAP-ADC calculation.

```
CAPH = CAPHamiltonian(output="path/to/output.out")
```
If one wishes to exclude some of the states from the analysis, this can be accomplished through the by placing their indices in a list (starting from 0) and passing it into the *exclude\_states* keyword argument:

```
exclude_states = [2, 5, 7]CAPH = CAPHamiltonian(H0=h0,W=mat,exclude_states=exclude_states)
```
Similarly, the *include\_states* argument includes only the desired states. Note that these two keywords are incompatible.

```
include\_states = [0,1,2,3,4]CAPH = CAPHamiltonian(H0=h0,W=mat,include_states=include_states)
```
Importantly, in all cases, **the W matrix is assumed to be pre-multiplied by a factor of -1.0**.

#### **Diagonalization**

The [run\\_trajectory\(\)](#page-38-0) function diagonalizes the CAP Hamiltonian over a range of eta values (and at a specified value of the cap lambda parameter if using a CR-CAP).

 $eta_list = npuinspace(0,2000,101)$ eta\_list =  $eta$ \_list  $*$  1E-5 CAPH.run\_trajectory(eta\_list,cap\_lambda=0.0)

Since the W matrix is assumed to be multiplied by a factor of -1.0 upon instantiation, the following matrix is actually diagonalized at each step:

$$
H^{CAP} = H_0 + (i\eta - \lambda)W
$$

and each eigenpair is stored in a [Root](#page-44-1) object. After all of the diagonalizations are finished, individual states can be tracked using the [track\\_state\(\)](#page-39-0) function:

 $traj = CAPH.track\_state(4, tracking="overlap")$ 

The *traj* variable is a [EigenvalueTrajectory](#page-41-0) object, which contains helpful functions for analysis. Indices for states start from 0, and there are two options for tracking states: "overlap" (the default), and "energy". See [EigenvalueTrajectory](#page-41-0) for more details.

#### <span id="page-37-1"></span>**Visualization**

The energies of all states computed are stored in the *total\_energies* instance variable of the [CAPHamiltonian](#page-37-0) object. This can very useful for graphical searches e.g.

```
import matplotlib.pyplot as plt
import numpy as np
plt.plot(np.real(CAPH.total_energies),np.imag(CAPH.total_energies),'ro')
plt.show()
```
There is also a function  $energies\_ev()$  which returns the excitation energies in eV with respect to specified reference energy.

```
E<sup>e</sup> = CAPH.energies_ev(ref_energy)
plt.plot(np.real(E_ev),np.imag(CAPH.energies_ev(E_ev),'ro')
plt.show()
```
<span id="page-37-0"></span>class pyopencap.analysis.CAPHamiltonian(*pc=None*, *H0=None*, *W=None*, *output=None*, *irrep=''*, *onset=''*)

Projected CAP Hamiltonian handler for generating eigenvalue trajectories.

The instance variables H0,W etc. are only set after *run\_trajectory* is executed. The original matrices passed/parsed when the object is constructed are stored in \_H0, \_W, etc. This makes it easy to run multiple trajectories with different states included in the projection scheme without having to construct a new object.

#### H0

Zeroth order Hamiltonian in state basis

#### **Type**

np.ndarray of float: default=None

#### W

CAP matrix in state basis. -1 prefactor is assumed.

#### **Type**

np.ndarray of float: default=None

#### nstates

Number of states

**Type**

int

#### total\_energies

Energies of all states found by repeated diagonalization of CAP Hamiltonian

#### **Type**

list of float

#### etas

List of CAP strengths in trajectory.

#### **Type**

list of float

#### cap\_lambda

Real CAP strength used for continuum remover CAP. Set to 0.0 by default.

#### **Type**

float

<span id="page-38-2"></span>\_\_init\_\_(*pc=None*, *H0=None*, *W=None*, *output=None*, *irrep=''*, *onset=''*)

Initializes CAPHamiltonian object from H0 and W matrix in state basis.

Object can be initialized in one of two ways. The user can pass H0 and W directly as numpy matrices, or they can specify a path to a properly formatted output file (either OpenCAP or Q-Chem) which contains these two matrices.

W matrix is assumed to already have a -1 prefactor, as that is how OpenCAP output is formatted.

#### **Parameters**

- pc ([CAP](#page-48-0): default=None) PyOpenCAP CAP object
- H0 (np.ndarray of float: default=None) Zeroth order Hamiltonian in state basis
- W (np.ndarray of float: default=None) CAP matrix in state basis. -1 prefactor is assumed.
- output (str: default=None) Path to Q-Chem or OpenCAP output file.
- irrep (str: default=None) Title of irreducible representation of state of interest. Only compatible with Q-Chem projected CAP-EOM-CC outputs. Set to 'all' to include all symmetries in CAP projection.
- **onset** (str: default=None) Title of CAP onset. Only compatible with Q-Chem projected CAP-ADC outputs.

#### <span id="page-38-1"></span>energies\_ev(*ref\_energy*)

Returns excitation energies of all calculated states in eV with respect to specified reference energy.

#### **Parameters**

ref\_energy (float) – Reference energy

#### **Returns**

**E\_eV** – Excitation energies in eV with respect to specified reference energy.

#### **Return type**

list of floats

#### export(*finame*)

Exports Zeroth order Hamiltonian and CAP matrix to an OpenCAP formatted output file for further analysis. Useful for saving the results of an expensive electronic structure calculation performed in a python environment.

#### **Parameters**

**finame**  $(str)$  – File handle to export data.

<span id="page-38-0"></span>run\_trajectory(*eta\_list*, *cap\_lambda=0.0*, *exclude\_states=None*, *include\_states=None*, *biorthogonalize=False*)

Diagonalizes CAP Hamiltonian over range of eta values.

CAP Hamiltonian is defined as  $H^{\wedge}CAP = H0 + i*eta*W - cap$  lambda \* W. W matrix is assumed to already have a -1 prefactor, as that is how OpenCAP output is formatted. Recommended range for eta\_list is between 1E-5 and 1E-2, though this can vary widely based on system and CAP shape.

#### **Parameters**

- eta\_list (*iterable object*) List of eta values to use
- cap\_lambda (float,  $default=0.0$ ) Real CAP strength to use for continuum remover CAP
- <span id="page-39-1"></span>• exclude\_states (list of int,  $default=None) - List$  of states to exclude from subspace projection. Not compatible with include\_states parameter.
- include\_states (list of int, default=None) List of states to include in subspace projection. Not compatible with exclude\_states parameter.
- biorthogonalize (bool,  $default=False$ ) Biorthogonalize left and right eigenvectors. If false, left eigenvectors are assumed to equal right eigenvectors for density matrix correction

<span id="page-39-0"></span>track\_state(*state\_idx*, *tracking='overlap'*, *correction='derivative'*)

Tracks eigenvalue trajectory over range of eta values.

#### **Parameters**

- state\_idx  $(int)$  Index of state to track
- tracking  $(str, default='overlap")$  Method to use to track the state. Options are "overlap", which tracks based on eigenvector overlap, and "energy" which tracks based on energy.
- correction (str, default="derivative") Choice of correction scheme. Either "density" or "derivative".

#### **Returns**

**traj** – Eigenvalue trajectory for further analysis.

#### **Return type**

[EigenvalueTrajectory](#page-41-0)

### **7.5.2 EigenvalueTrajectory**

This section briefly describes how to use the EigenvalueTrajectory object to analyze eigenvalue trajectories.

#### **Initialization**

[EigenvalueTrajectory](#page-41-0) objects are generated by the [track\\_state\(\)](#page-39-0) function of the [CAPHamiltonian](#page-37-0) class. The state index i starts from 0, and the first state in the trajectory is the ith eigen pair generated by the first diagonalization at  $\eta = 0$ .

#### **State Tracking**

At each diagonalization of the CAP Hamiltonian, left and right  $\eta$ -dependent eigenpairs are computed and biorthogonalized. States are tracked using using one of two criterion: *overlap* and *energy*, which is controlled by the **tracking** keyword argument of [track\\_state\(\)](#page-39-0).

When overlap tracking is used (the default), at each step, the state with maximum overlap with the previous state is chosen as the next point on the trajectory. The overlap is simply calculated as the absolute value of the dot product between the right eigenvectors.

When energy tracking is used, at each step, the state with the minimum difference in energy from the previous state is chosen. Since the energies are complex, the difference is computed as the modulus of the difference of the two complex energies.

Each state in the trajectory is stored as a *[Root](#page-44-1)* object stored in the *states* attribute. Lists of uncorrected energies and  $\eta$ values (in order of smallest to largest  $\eta$  value) are also stored in the *uncorrected\_energies* and *etas* class attributes for convenience.

#### **Corrected Trajectories**

Raw uncorrected energies obtained from diagonalizaiton of the CAP Hamiltonian can be sensitive to CAP onset and basis set quality. Practitioners of CAP theory often report so called *corrected* energies, the exact form of which may vary from publication to publication.

We implement two forms of 1st-order corrections: *density* and *derivative*, which is controlled by the **correction** keyword argument of [track\\_state\(\)](#page-39-0).

The default is the first-order correction of [\[Cederbaum2002\]](#page-54-5), which has the form:

$$
U(\eta) = E(\eta) - \eta \frac{\partial E(\eta)}{\partial \eta}.
$$

One can also use the density matrix correction of [\[Jagau2014\]](#page-54-6) :

$$
U(\eta) = E(\eta) + i\eta Tr[\gamma(\eta)W],
$$

where the trace expression is evaluated using the matrix elements of the CAP in the correlated basis:

 $Tr[\gamma(\eta)W] = \sum_{kl} c_k^L(\eta) c_l^R(\eta) W_{kl}^{CB},$ 

and  $c^L$  and  $c^R$  xrefer to the components of the bi-orthogonalized left and right eigenvectors respectively. Note that this option should only be used when *biorthogonalize=True* is passed to [run\\_trajectory\(\)](#page-38-0).

The two approaches can be related to one another by the Hellman-Feynman theoreom, and in our experience yield nearly identical results.

Corrected trajectories are automatically computed when one obtains an [EigenvalueTrajectory](#page-41-0) object generated by the [track\\_state\(\)](#page-39-0) function, and are stored in the class attribute *corrected\_energies*.

```
# the various options for state tracking and corrections
traj = CAPH.track\_state(1, tracking='energy", correction='density")traj = CAPH.track_state(1,tracking="overlap",correction="derivative")
```
#### $\eta_{opt}$

As briefly outlined in the *[theory](#page-21-0)*, the key to any CAP calculation is to find the optimal value of the CAP strength parameter  $\eta_{\text{out}}$ . The [EigenvalueTrajectory](#page-41-0) class has a function [find\\_eta\\_opt](#page-42-0) for exactly that purpose. For uncorrected trajectories,  $\eta_{opt}$  is calculated as

 $min|\eta\frac{dE}{d\eta}|$ 

For corrected trajectories,  $\eta_{opt}$  is calculated as

 $min|\eta \frac{dU}{d\eta}|$ 

The derivative is calculated numerically by means of finite differences.

```
uc_{\text{energy}}, uc_{\text{eta}opt} = traj. find_eta_opt()
corr_energy,corr_eta_opt = traj.find_eta_opt(corrected=True)
```
The presence of nonphysical stationary points can sometimes result in this function returning smaller values of  $\eta_{opt}$ than desired. One can specify the *start\_idx* keyword argument to begin the search starting from a specified index along the trajectory.

uc\_energy,uc\_eta\_opt = traj.find\_eta\_opt(start\_idx=20)

#### <span id="page-41-1"></span>**Visualization**

It can often be helpful to visualize trajectories graphically. In addition to access to the class attributes *uncorrected\_energies* and *corrected\_energies*, we also provide some helper functions which process the data in useful ways for visualization.

For instance, [energies\\_ev\(\)](#page-42-1) returns the excitation energies in eV with respect to specified reference energy.

```
import matplotlib.pyplot as plt
UC_ev = traj.energies_ev(ref_energy)
Corr\_ev = traj.energies_ev(ref_energy,corrected=True)
plt.plot(np.real(UC_ev),np.imag(UC_ev),'ro', label='Uncorrected')
plt.plot(np.real(Corr_ev),np.imag(Corr_ev),'ro', label='Corrected')
plt.show()
```
 $get\_logarithmic\_velocities()$  returns the value of  $\eta \frac{\partial E(\eta)}{\partial \eta}$  (or  $|\eta \frac{dU}{d\eta}| \to min$  if the corrected keyword argument is set to True) for each point along the trajectory.

```
derivs = traj.get_logarithmic_velocities()
plt.plot(traj.etas,derivs)
plt.show()
```
#### **References**

<span id="page-41-0"></span>class pyopencap.analysis.EigenvalueTrajectory(*state\_idx*, *init\_roots*, *W*, *tracking='overlap'*, *correction='derivative'*, *biorthogonalized=False*)

Eigenvalue trajectory generated by repeated diagonalizations of CAP Hamiltonian over range of eta values.

States are tracked using either eigenvector overlap or energy criterion. Corrected energies are obtained using density matrix or first order correction.

#### roots

List of states in trajectory.

**Type**

list of [Root](#page-44-1)

#### uncorrected\_energies

List of uncorrected energies in trajectory.

#### **Type**

list of float

#### corrected\_energies

List of corrected energies in trajectory.

#### **Type**

list of float

#### W

CAP matrix in state basis. -1 prefactor is assumed.

#### **Type**

np.ndarray of float: default=None

#### <span id="page-42-2"></span>etas

List of CAP strengths in trajectory.

#### **Type**

list of float

#### tracking

Method to use to track the state

#### **Type**

str, default="overlap"

#### correction

Choice of correction scheme. Either "density" or "derivative". Density matrix correction should only be used when the eigenvectors have been biorthogonalized. See [run\\_trajectory\(\)](#page-38-0).

#### **Type**

str, default="derivative"

\_\_init\_\_(*state\_idx*, *init\_roots*, *W*, *tracking='overlap'*, *correction='derivative'*, *biorthogonalized=False*)

Initializes EigenvalueTrajectory object, which tracks a state starting from the first diagonalization at eta = 0.

#### **Parameters**

- state\_idx  $(int)$  Index of state to track
- init\_roots (list of  $Root$ ) Initial set of roots generated by diagonalization at eta = 0
- W (np.ndarray of float: default=None) CAP matrix in state basis. -1 prefactor is assumed.
- tracking  $(str, default="overlap") Method to use to track the state$
- correction (str, default="derivative") Choice of correction scheme. Either "density" or "derivative".
- biorthogonalized (bool default=False) Whether eigenvectors have been biorthogonalized

#### <span id="page-42-1"></span>energies\_ev(*ref\_energy*, *corrected=False*)

Returns excitation energies of all states in trajectory in eV with respect to specified reference energy.

#### **Parameters**

•  $ref\_energy (float) - Reference energy$ 

• corrected (bool, default=False) – Set to true if analyzing corrected trajectory

#### **Returns**

**E\_eV** – Excitation energies in eV with respect to specified reference energy.

#### **Return type**

list of floats

<span id="page-42-0"></span>find\_eta\_opt(*corrected=False*, *start\_idx=1*, *end\_idx=-1*, *ref\_energy=0.0*, *units='au'*, *return\_root=False*) Finds optimal cap strength parameter for eigenvalue trajectory, as defined by eta\_opt = min|eta\*dE/deta|.

The range of self.etas[start\_idx:end\_idx] (in python slice notation) is searched for the optimal value of CAP strength parameter.

#### **Parameters**

- <span id="page-43-1"></span>• **corrected** (bool, default=False) – Set to true if searching for stationary point on corrected trajectory
- start\_idx (int,  $default=1) Starting slice index$
- end\_idx (int,  $default=1$ ) Ending slice index
- ref\_energy (float,  $default=0.0$ ) Reference energy to define excitation energy.
- units (str, default="au") Options are "au" or "eV"
- return\_root (bool, default=False) Whether to return [Root](#page-44-1) object associated with optimal value of eta

#### **Returns**

- **E\_res** (*complex float*) Complex energy at optimal value of eta
- **eta\_opt** (*float*) Optimal value of eta
- **root** ([Root](#page-44-1)) Only returned when return\_root is set to true
- get\_energy(*eta*, *corrected=False*, *ref\_energy=0.0*, *units='au'*, *return\_root=False*)

Returns total energy at given value of eta.

Note that if the eta provided is not in self.etas, the nearest value will be used.

#### **Parameters**

- eta  $(fload)$  Value of CAP strength parameter
- corrected (bool, default=False) Set to true if analyzing corrected trajectory
- ref\_energy  $(float, default=0.0)$  Reference energy to define excitation energy.
- units  $(str, default="au")$  Options are "au" or "eV"
- return\_root (bool, default=False) Whether to return [Root](#page-44-1) object associated with optimal value of eta

#### **Returns**

- **E** (*float*) Energy at given value of eta
- **root** ([Root](#page-44-1)) Only returned when return\_root is set to true

#### <span id="page-43-0"></span>get\_logarithmic\_velocities(*corrected=False*)

Returns eta\*dE/deta for each point on eigenvalue trajectory.

Useful for plotting when dealing with multiple potential stationary points.

#### **Parameters**

**corrected** (bool,  $default=False) - Set to true if analyzing corrected trajectory$ 

#### **Returns**

**derivs** – eta\*dE/deta for each point on eigenvalue trajectory

#### **Return type**

np.array of float

### <span id="page-44-2"></span>**7.5.3 Root**

<span id="page-44-1"></span>class pyopencap.analysis.Root(*energy*, *eta*, *Reigvc*, *Leigvc*)

Root obtained from diagonalizing CAP Hamiltonian at given value of eta.

#### eta

CAP strength parameter

**Type** float

#### energy

Total energy of state

**Type** float

### Reigvc

Bi-orthogonalized right eigenvector for state

**Type**

list of float

#### Leigvc

Bi-orthogonalized left eigenvector for state

#### **Type**

list of float

\_\_init\_\_(*energy*, *eta*, *Reigvc*, *Leigvc*)

Initializes root object.

#### **Parameters**

- eta  $(f$ loat) CAP strength parameter
- energy  $(f$ *loat* $) Total energy of state$
- eigvc (list of  $f$ loat) Eigenvector for state

### **7.5.4 Columbus Parser**

#### <span id="page-44-0"></span>class pyopencap.analysis.colparser(*molden\_file*, *tranls*)

A class that parses COLUMBUS electronic structure package generated files to generate state density and transition density matrices for projected-CAP calculation on MR-CI level.

\_\_init\_\_(*molden\_file*, *tranls*)

Initializes the colparser class

#### **Parameters**

- molden\_file (str) molden MO filename (generated in MOLDEN/ folder in COLUM-BUS calculation Directory)
- tranls  $(str)$  Path to tranls file generated by Columbus in WORK directory

#### get\_H0(*correction\_type='eci+pople'*, *filename='ciudgsm'*)

Parses energies from a Columbus ciudgsm file.

#### **Parameters**

- <span id="page-45-1"></span>• correction\_type (str, optional) – One of {'eci+pople', 'eci', 'eci+dv1', 'eci+dv2', 'eci+dv3' }. Default is 'eci+pople'
- filename (str, optional) Path to Columbus ciudgsm file located in WORK directory. If unspecified, assumed to be './ciudgsm'.

#### **Notes**

See <https://aip.scitation.org/doi/pdf/10.1063/1.5144267> for discussion of corrections.

#### **Returns**

**H0\_mat** – Diagonal hamiltonian with CI energies.

#### **Return type**

np.ndarray

#### mo\_summary()

Prints information about active space and symmetries of MOs.

#### **Returns**

Total number of basis functions (nbft) Number of basis functions in each symmetry block (NBPSY). Number of orbitals in each of the symmetry blocks.(NMPSY<= NBSPSY) Number of frozen orbitals in each of the symmetry blocks (NFCSY ). Character labels for the symmetry blocks (SLABEL).

#### **Return type**

str

#### <span id="page-45-0"></span>sdm\_ao(*i*, *DRTn=1*, *data\_dir='.'*, *filename=None*)

Returns state density matrix in atomic orbital basis by parsing a Columbus cid1trfl.iwfmt file.

#### **Parameters**

- $i$  (int) State index
- DRTn  $(int, optional)$  DRT index
- data\_dir (str, optional) Directory to search for .iwfmt file. Should not be used in conjunction with *filename* kwarg
- **filename** (str, optional) Path to file to parse. If not specified, the filename is assumed to be cid1trfl.FROMdrt{drtFrom}.state{i}TOdrt{drtTo}.state{i}.iwfmt in the current directory.

#### **Returns**

**sdm** – State density matrix in AO basis

#### **Return type**

np.ndarray

#### sdm\_ao\_cid1fl(*i*, *DRTn*)

Read CI state densities from state density cid1fl\*.iwfmt files.

Currently NYI.

#### **Parameters**

- $i$  (int) State index
- DRTn  $(int)$  DRT index

#### **Raises**

NotImplementedError –

#### <span id="page-46-2"></span>**Returns**

State density matrix in AO basis

#### **Return type**

np.ndarray

<span id="page-46-1"></span>tdm\_ao(*iFROM*, *iTO*, *drtFrom=1*, *drtTo=1*, *data\_dir='.'*, *filename=None*)

Returns transition density matrix in atomic orbital basis by parsing a Columbus cid1trfl.iwfmt file.

#### **Parameters**

- **iFROM** ( $int$ ) Initial state index and final state indices respectively.
- iTO (int) Initial state index and final state indices respectively.
- drtFrom (int, optional) DRT indices
- $\cdot$  drtTo (int, optional) DRT indices
- data\_dir (str, optional) Directory to search for .iwfmt file. Should not be used in conjunction with *filename* kwarg
- filename  $(str, optional)$  Path to file to parse. If not specified, the filename is assumed to be cid1trfl.FROMdrt{drtFrom}.state{iFrom}TOdrt{drtTo}.state{iTO}.iwfmt in the current directory.

#### **Returns**

**tdm** – Transition density matrix in AO basis

**Return type** np.ndarray

## <span id="page-46-0"></span>**7.6 Custom CAPs and Grids**

Starting with PyOpenCAP version 1.2, users can now specify customized CAP functions and numerical integration grids.

### **7.6.1 Custom CAPs**

Python functions with the signature vector<double>,vector<double>,vector<double>,vector<double> --> vector<double> can be used as CAP functions by the [CAP](#page-48-0) class for numerical integration. An example is provided below:

```
# this defines a box CAP of with cutoffs of 3 bohr in each coordinate
def box_cap(x,y,z,w):
    cap_values = []cap_x = 3.00cap_y = 3.00cap_z = 3.00for i in range(0, len(x)):
        result = 0if np.abs(x[i]) > cap_x:
            result \pm (np.abs(x[i])-cap_x) * (np.abs(x[i])-cap_x)
        if np.abs(y[i]) > cap_y:
            result \pm (np.abs(y[i])-cap_y) * (np.abs(y[i])-cap_y)
        if np.abs(z[i]) > cap_z:
```
(continues on next page)

(continued from previous page)

```
result \pm (np.abs(z[i])-cap_z) * (np.abs(z[i])-cap_z)
        result = w[i]*resultcap_values.append(result)
   return cap_values
cap\_dict = {``cap\_type": "custom"}pc = pyopencap.CAP(s,cap_dict,5,box_cap)
```
### **7.6.2 Custom Grids**

Custom grids for numerical integration can be specified using the [compute\\_cap\\_on\\_grid](#page-49-1) function. The arguments are assumed to be 1D arrays of equal size. The function can be called repeatedly for a cumulative sum in the case of atomic grids. An example is provided below:

```
for i in range(0,Natoms):
    x,y,z,w = get\_grid\_for\_atom(atoms[i])pc.compute_cap_on_grid(x,y,z,w)
# final sum is cumulative
pc.compute_projected_cap()
```
## **7.7 API**

PyOpenCAP exposes two OpenCAP classes to Python: [System](#page-47-0) and [CAP](#page-48-0).

### **7.7.1 pyopencap.System**

The System class is used to store the molecular geometry and the basis set. Upon construction, it automatically computes the overlap matrix which can be accessed and used to verify the the ordering of the atomic orbital basis set.

#### <span id="page-47-0"></span>class pyopencap.System

\_\_init\_\_(*self: pyopencap.pyopencap\_cpp.System*, *sys\_dict: dict*) → None Constructs System object from python dictionary.

 $get\_overlap\_mat(self: pyopencap.pyopencap\_cpp.System, ordering: str = 'model', basis_file: str = '') \rightarrow$ numpy.ndarray[numpy.float64[m, n]]

Returns overlap matrix. Supported orderings: pyscf, openmolcas, qchem, psi4, molden.

check\_overlap\_mat(*self: pyopencap.pyopencap\_cpp.System*, *smat: numpy.ndarray[numpy.float64[m, n]]*, *ordering: str, basis\_file: str* =  $\prime$ <sup>'</sup>)  $\rightarrow$  bool

Compares input overlap matrix to internal overlap matrix to check basis set ordering. Supported orderings: pyscf, openmolcas, qchem, psi4, molden.

#### get\_basis\_ids(*self: pyopencap.pyopencap\_cpp.System*) → str

Returns a string of the basis function ids. Each ID has the following format:atom index,shell number,l,m

### <span id="page-48-10"></span>**7.7.2 pyopencap.CAP**

The [CAP](#page-48-0) class is used to compute the CAP matrix first in AO basis, and then in wave function basis using the oneparticle densities which are passed in. It is also capable of parsing OpenMolcas output files to obtain the zeroth order Hamiltonian and return it to the user.

#### <span id="page-48-0"></span>class pyopencap.CAP

\_\_init\_\_(*\*args*, *\*\*kwargs*)

Overloaded function.

1. \_\_init\_\_(self: pyopencap.pyopencap\_cpp.CAP, system: pyopencap.pyopencap\_cpp.System, cap\_dict: dict, nstates: int) -> None

Constructs CAP object from system, cap dictionary, and number of states.

2. \_\_init\_\_(self: pyopencap.pyopencap\_cpp.CAP, system: pyopencap.pyopencap\_cpp.System, cap\_dict: dict, nstates: int, cap\_func: Callable[[List[float], List[float], List[float]], List[float]]) -> None

Constructs CAP object from system, cap dictionary, number of states, and cap function.

<span id="page-48-3"></span>add\_tdm(*self: pyopencap.pyopencap\_cpp.CAP*, *tdm: numpy.ndarray[numpy.float64[m, n]]*, *initial\_idx: int*, *final\_idx: int, ordering: str, basis\_file: str =*  $\prime\prime$ *)*  $\rightarrow$  None

Adds spin-traced tdm to CAP object at specified indices. The optional argument basis\_file is required when using the OpenMolcas interface, and it must point to the path to the rassi.5 file. Supported orderings: pyscf, openmolcas, qchem, psi4, molden.

<span id="page-48-2"></span>add\_tdms(*self: pyopencap.pyopencap\_cpp.CAP*, *alpha\_density: numpy.ndarray[numpy.float64[m, n]]*, *beta\_density: numpy.ndarray[numpy.float64[m, n]]*, *initial\_idx: int*, *final\_idx: int*, *ordering: str*, *basis\_file: str = ''*)  $\rightarrow$  None

Adds alpha/beta tdms to CAP object at specified indices. The optional argument basis\_file is required when using the OpenMolcas interface, and it must point to the path to the rassi.5 file. Supported orderings: pyscf, openmolcas, qchem, psi4, molden.

<span id="page-48-7"></span>compute\_ao\_cap(*self: pyopencap.pyopencap\_cpp.CAP*, *cap\_dict: dict*, *cap\_func: Callable[[List[float], List*[float], *List*[float], *List*[float]], *List*[float]] = None)  $\rightarrow$  None

Computes CAP matrix in AO basis.

<span id="page-48-4"></span>**compute\_projected\_cap**(*self: pyopencap.pyopencap cpp.CAP*)  $\rightarrow$  None

Computes CAP matrix in state basis using transition density matrices.

- <span id="page-48-6"></span>**get\_H**(*self: pyopencap.pyopencap\_cpp.CAP*)  $\rightarrow$  numpy.ndarray[numpy.float64[m, n]] Returns zeroth order Hamiltonian read from file.
- $get_ao_cap(self: pyopencap.pyopencap\_cpp.CAP, ordering: str = 'model, basis_file: str = '') \rightarrow$ numpy.ndarray[numpy.float64[m, n]]

Returns CAP matrix in AO basis. Supported orderings: pyscf, openmolcas, qchem, psi4, molden.

- <span id="page-48-5"></span>get\_projected\_cap(*self: pyopencap.pyopencap\_cpp.CAP*) → numpy.ndarray[numpy.float64[m, n]] Returns CAP matrix in state basis.
- <span id="page-48-1"></span> $read_data(self: pyopencap.pyopencap\_cpp.CAP, es_dict: dict) \rightarrow None$ Reads electronic structure data specified in dictionary.
- <span id="page-48-9"></span><span id="page-48-8"></span>renormalize(*self: pyopencap.pyopencap\_cpp.CAP*) → None Re-normalizes AO CAP using electronic structure data.

<span id="page-49-2"></span>renormalize\_cap(*self: pyopencap.pyopencap\_cpp.CAP*, *smat: numpy.ndarray[numpy.float64[m, n]]*, *ordering: str, basis\_file: str* =  $\prime$ <sup>'</sup>)  $\rightarrow$  None

Re-normalizes AO CAP matrix using input overlap matrix.

<span id="page-49-1"></span>compute\_cap\_on\_grid(*self: pyopencap.pyopencap\_cpp.CAP*, *x: numpy.ndarray[numpy.float64]*, *y: numpy.ndarray[numpy.float64]*, *z: numpy.ndarray[numpy.float64]*, *w: numpy.ndarray[numpy.float64]*) → None

Computes CAP matrix on supplied grid. Sum will cumulated for each successive grid until compute\_projected\_cap is called.

## <span id="page-49-0"></span>**7.8 Keywords**

PyOpenCAP uses Python dictionaries which contain key/value pairs to specify the parameters of the calculation. Here, we outline the valid key/value combinations. Importantly, **all key value pairs should be specified as strings**.

### **7.8.1 System keywords**

The [System](#page-47-0) object contains the basis set and geometry information, which can be obtained in a few different ways.

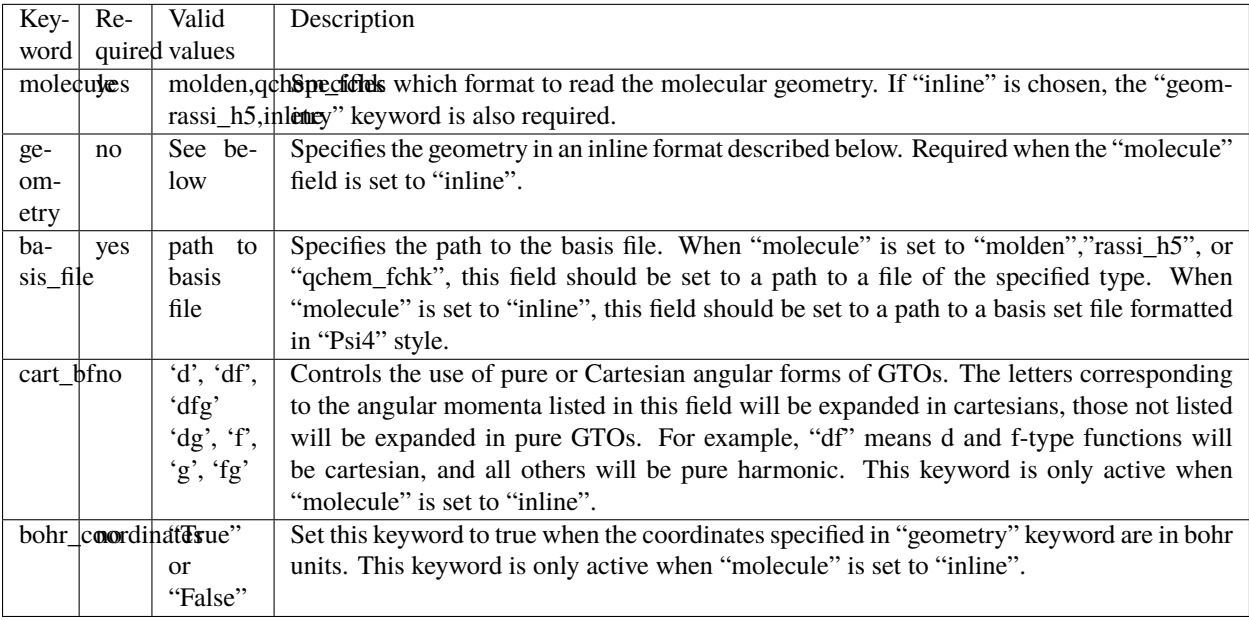

When specifying the geometry inline, use the following format:

```
atom1 x-coordinate y-coordinate z-coordinate
atom2 x-coordinate y-coordinate z-coordinate ...
```
Ghost centers with zero nuclear charge can be specified using the symbol "X".

Units are assumed to be Angstroms unless the bohr\_coordinates keyword is set to True.

Example:

```
sys\_dict = {\text{``geometry''}}: \quad ''\ N \quad 0 \quad 0 \quad 1.039N 0 0 -1.039
                             X 0 0 0.0''',
                      "molecule" : "read",
                      "basis_file":"path/to/basis.bas",
                      "cart_bf":"d",
                      "bohr_coordinates:": "true"}
```
### **7.8.2 CAP keywords**

PyOpenCAP supports Voronoi and Box-type absorbing potentials. We also allow some customization of the numerical grid used for integration. Please see <https://github.com/dftlibs/numgrid> for more details on the radial\_precision and angular\_points keywords.

#### **General Keywords**

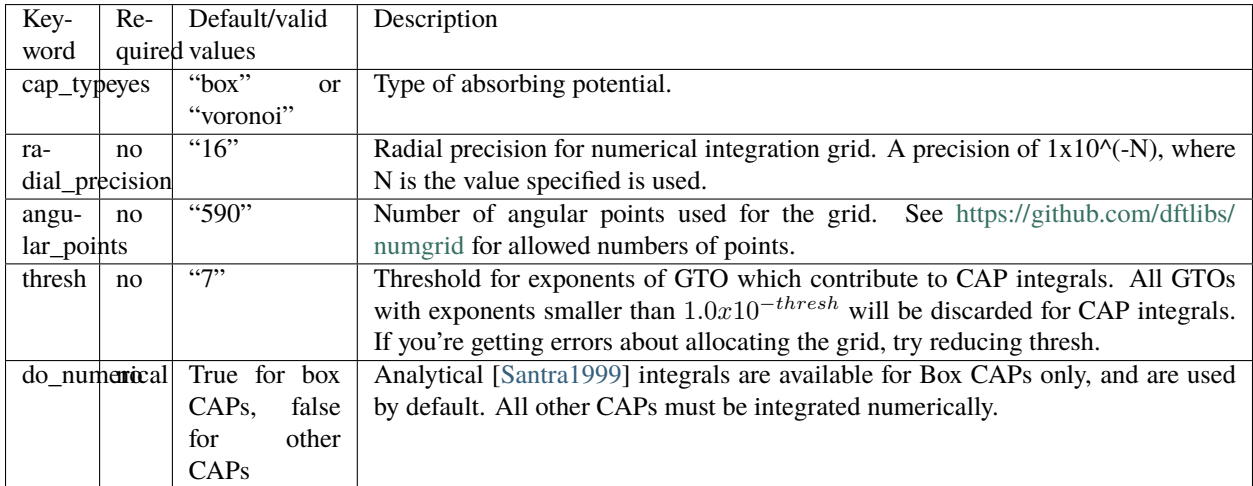

#### **Box CAP**

A quadratic potential which encloses the system in a 3D rectangular box. Analytical integrals are available for these types of CAPs.

$$
W = W_x + W_y + W_z
$$

$$
W_\alpha = \left\{ \begin{matrix} 0 & |r_\alpha| < R_\alpha^0 \\ \left(r_\alpha - R_\alpha^0\right)^2 & |r_\alpha| > R_\alpha^0 \end{matrix} \right\}
$$

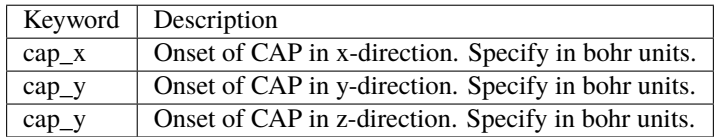

#### **Smooth Voronoi CAP**

A quadratic potential which uniformly wraps around the system at a specified cutoff radius. The edges between between Voronoi cells are smoothed out to make the potential more amenable to numerical integration [\[Sommerfeld2015\]](#page-54-8).

$$
W(\vec{r}) = \begin{cases} 0 & r_{WA} \le r_{cut} \\ (r_{WA} - r_{cut})^2 & r_{WA} > r_{cut} \end{cases}
$$

$$
r_{WA}(\vec{r}) = \sqrt{\frac{\sum_{i} w_i |\vec{r} - \vec{R}_i|^2}{\sum_{i} w_i}}
$$

$$
w_i = \frac{1}{(|\vec{r} - \vec{R}_i|^2 - r_{min}^2 + 1a.u.)^2}
$$

$$
r_{min} = \min_{i} |\vec{r} - \vec{R}_i|
$$

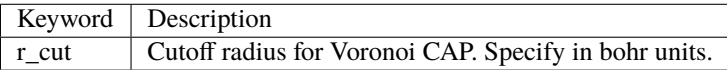

#### **Example**

```
cap\_dict = {"cap_type": "box",
            "cap_x":"2.76",
            "cap_y":"2.76",
            "cap_z":"4.88",
            "Radial_precision": "14",
            "angular_points": "110"}
```
#### **Electronic structure keywords**

The [read\\_data\(\)](#page-48-1) function is able to parse the zeroth order Hamiltonian and load the densities when supplied with an appropriate formatted dictionary. All keywords must be specified to use this function. Currently, this is only supported for calculations using the OpenMolcas and Q-Chem interfaces.

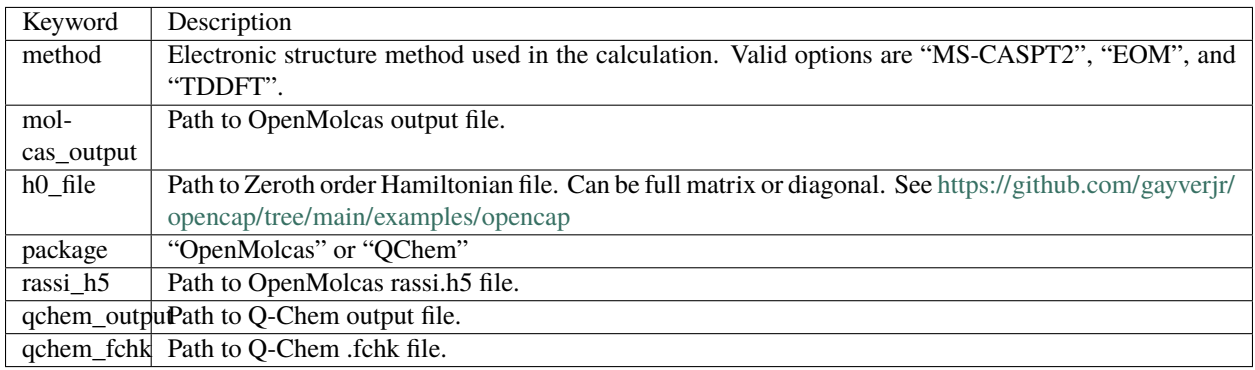

Example:

```
es_dict = { "package": "openmolcas",
"method" : "ms-caspt2",
       "molcas_output":"path/to/output.out",
       "rassi_h5":"path/to/rassi.h5"}
pc.read_data(es_dict)
```
## **7.8.3 References**

## **BIBLIOGRAPHY**

- <span id="page-54-2"></span><span id="page-54-0"></span>[Riss1993] Riss, U. V.; Meyer, H. D. Calculation of Resonance Energies and Widths Using the Complex Absorbing Potential Method. *J. Phys. B At. Mol. Opt. Phys.* **1993**, 26 (23), 4503–4535.
- <span id="page-54-3"></span>[Sommerfeld2001] Sommerfeld, T.; Santra, R. Efficient Method to Perform CAP/CI Calculations for Temporary Anions. *Int. J. Quantum Chem.* **2001**, 82 (5), 218–226.
- <span id="page-54-1"></span>[Reinhardt1982] Reinhardt, W. P. Complex Coordinates in the Theory of Atomic and Molecular Structure and Dynamics. *Annu. Rev. Phys. Chem.* **1982**, 33 (1), 223–255.
- <span id="page-54-4"></span>[Moiseyev2009] Sajeev, Y.; Vysotskiy, V.; Cederbaum, L. S.; Moiseyev, N. Continuum Remover-Complex Absorbing Potential: Efficient Removal of the Nonphysical Stabilization Points. *J. Chem. Phys.* **2009**, 131 (21), 211102.
- [Phung2020] Phung, Q. M.; Komori, Y.; Yanai, T.; Sommerfeld, T.; Ehara, M. Combination of a Voronoi-Type Complex Absorbing Potential with the XMS-CASPT2 Method and Pilot Applications. *J. Chem. Theory Comput.* **2020**, 16 (4), 2606–2616.
- [Kunitsa2017] Kunitsa, A. A.; Granovsky, A. A.; Bravaya, K. B. CAP-XMCQDPT2 Method for Molecular Electronic Resonances. *J. Chem. Phys.* **2017**, 146 (18), 184107.
- [Al-Saadon2019] Al-Saadon, R.; Shiozaki, T.; Knizia, G. Visualizing Complex-Valued Molecular Orbitals. *J. Phys. Chem. A* **2019**, 123 (14), 3223–3228.
- <span id="page-54-5"></span>[Cederbaum2002] Santra, R.; Cederbaum, L. S. Non-Hermitian Electronic Theory and Applications to Clusters. *Phys. Rep.* **2002**, 368 (1), 1–117.
- <span id="page-54-6"></span>[Jagau2014] Jagau TC, Zuev D, Bravaya KB, Epifanovsky E, Krylov AI. A Fresh Look at Resonances and Complex Absorbing Potentials: Density Matrix-Based Approach. *J Phys Chem Lett.* **2014** 5, 2, 310–315
- <span id="page-54-8"></span>[Sommerfeld2015] Sommerfeld, T.; Ehara, M. Complex Absorbing Potentials with Voronoi Isosurfaces Wrapping Perfectly around Molecules. *J. Chem. Theory Comput.* **2015**, 11 (10), 4627–4633.
- <span id="page-54-7"></span>[Santra1999] Santra, R.; Cederbaum, L. ~S.; Meyer, H.-D. Electronic Decay of Molecular Clusters: Non-Stationary States Computed by Standard Quantum Chemistry Methods. *Chem. Phys. Lett.* **1999**, 303 (3), 413–419.

## **INDEX**

## <span id="page-56-0"></span>Symbols

- \_\_init\_\_() (*pyopencap.CAP method*), [45](#page-48-10)
- \_\_init\_\_() (*pyopencap.System method*), [44](#page-47-1)
- \_\_init\_\_() (*pyopencap.analysis.CAPHamiltonian method*), [34](#page-37-1)
- \_\_init\_\_() (*pyopencap.analysis.EigenvalueTrajectory method*), [39](#page-42-2)
- \_\_init\_\_() (*pyopencap.analysis.Root method*), [41](#page-44-2)
- \_\_init\_\_() (*pyopencap.analysis.colparser method*), [41](#page-44-2)

## A

add\_tdm() (*pyopencap.CAP method*), [45](#page-48-10) add\_tdms() (*pyopencap.CAP method*), [45](#page-48-10)

## $\mathsf{C}$

CAP (*class in pyopencap*), [45](#page-48-10) cap\_lambda (*pyopencap.analysis.CAPHamiltonian attribute*), [34](#page-37-1) CAPHamiltonian (*class in pyopencap.analysis*), [34](#page-37-1) check\_overlap\_mat() (*pyopencap.System method*), [44](#page-47-1) colparser (*class in pyopencap.analysis*), [41](#page-44-2) compute\_ao\_cap() (*pyopencap.CAP method*), [45](#page-48-10) compute\_cap\_on\_grid() (*pyopencap.CAP method*), [46](#page-49-2) compute\_projected\_cap() (*pyopencap.CAP method*), [45](#page-48-10) corrected\_energies (*pyopencap.analysis.EigenvalueTrajectory attribute*), [38](#page-41-1) correction (*pyopencap.analysis.EigenvalueTrajectory attribute*), [39](#page-42-2)

## E

EigenvalueTrajectory (*class in pyopencap.analysis*), [38](#page-41-1) energies\_ev() (*pyopencap.analysis.CAPHamiltonian method*), [35](#page-38-2) energies\_ev() (*pyopencap.analysis.EigenvalueTrajectory method*), [39](#page-42-2) energy (*pyopencap.analysis.Root attribute*), [41](#page-44-2) eta (*pyopencap.analysis.Root attribute*), [41](#page-44-2) etas (*pyopencap.analysis.CAPHamiltonian attribute*), [34](#page-37-1)

- etas (*pyopencap.analysis.EigenvalueTrajectory attribute*), [38](#page-41-1)
- export() (*pyopencap.analysis.CAPHamiltonian method*), [35](#page-38-2)

## F

find\_eta\_opt() (*pyopencap.analysis.EigenvalueTrajectory method*), [39](#page-42-2)

## G

get\_ao\_cap() (*pyopencap.CAP method*), [45](#page-48-10) get\_basis\_ids() (*pyopencap.System method*), [44](#page-47-1) get\_energy() (*pyopencap.analysis.EigenvalueTrajectory method*), [40](#page-43-1) get\_H() (*pyopencap.CAP method*), [45](#page-48-10) get\_H0() (*pyopencap.analysis.colparser method*), [41](#page-44-2) get\_logarithmic\_velocities() (*pyopencap.analysis.EigenvalueTrajectory method*), [40](#page-43-1) get\_overlap\_mat() (*pyopencap.System method*), [44](#page-47-1) get\_projected\_cap() (*pyopencap.CAP method*), [45](#page-48-10)

## H

H0 (*pyopencap.analysis.CAPHamiltonian attribute*), [34](#page-37-1)

## L

```
Leigvc (pyopencap.analysis.Root attribute), 41
```
## M

```
mo_summary() (pyopencap.analysis.colparser method),
         42
```
## N

nstates (*pyopencap.analysis.CAPHamiltonian attribute*), [34](#page-37-1)

## R

read\_data() (*pyopencap.CAP method*), [45](#page-48-10) Reigvc (*pyopencap.analysis.Root attribute*), [41](#page-44-2)

renormalize() (*pyopencap.CAP method*), [45](#page-48-10) renormalize\_cap() (*pyopencap.CAP method*), [45](#page-48-10) Root (*class in pyopencap.analysis*), [41](#page-44-2) roots (*pyopencap.analysis.EigenvalueTrajectory attribute*), [38](#page-41-1) run\_trajectory() (*pyopencap.analysis.CAPHamiltonian method*), [35](#page-38-2)

## S

sdm\_ao() (*pyopencap.analysis.colparser method*), [42](#page-45-1) sdm\_ao\_cid1fl() (*pyopencap.analysis.colparser method*), [42](#page-45-1) System (*class in pyopencap*), [44](#page-47-1)

## T

tdm\_ao() (*pyopencap.analysis.colparser method*), [43](#page-46-2) total\_energies (*pyopencap.analysis.CAPHamiltonian attribute*), [34](#page-37-1) track\_state() (*pyopencap.analysis.CAPHamiltonian*

*method*), [36](#page-39-1)

tracking (*pyopencap.analysis.EigenvalueTrajectory attribute*), [39](#page-42-2)

## U

uncorrected\_energies (*pyopencap.analysis.EigenvalueTrajectory attribute*), [38](#page-41-1)

## W

W (*pyopencap.analysis.CAPHamiltonian attribute*), [34](#page-37-1)

W (*pyopencap.analysis.EigenvalueTrajectory attribute*), [38](#page-41-1)